## **RESETANLEITUNG.**

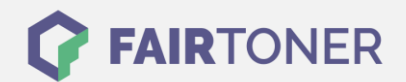

## **Brother DCP-9015 CDW Trommel Reset**

**Schritt-für-Schritt: So setzen Sie die Trommel Ihres Druckers ganz einfach zurück! TROMMEL RESET**

Hier finden Sie die passende Trommel Reset-Anleitung für den Brother DCP-9015 CDW. Diese Anleitung funktioniert für die originale Brother DR-241 CL Trommel oder kompatible Trommel.

Um einen Brother DCP-9015 CDW Trommel Reset durchzuführen, befolgen Sie bitte die einzelnen Schritte und gehen dabei schnell vor, um ein Zurückfallen in das Hauptmenü des Druckers zu vermeiden.

- 1. Den Drucker einschalten, die obere Abdeckung muss geschlossen sein
- 2. Betätigen Sie das "X" Symbol, um den Trommelfehler zu unterbrechen
- 3. Drücken Sie das "Werkzeug-Symbol", um ins Menü zu kommen
- 4. Betätigen Sie nacheinander "Alle Einstell.", "Geräte-Info" und "Lebensdauer Teile"
- 5. Tippen Sie in den Zifferntastenbereich, die LEDs leuchten auf
- 6. Drücken Sie sofort "#", bis sich die Meldung am Touchscreen ändert
- 7. Wählen Sie jetzt die Farbe der Trommel-Einheit, die Sie ersetzt haben
- 8. Betätigen Sie mit "Ja" und drücken Sie das "Home" Symbol (Haus)

Der Brother Trommel Reset wurde abgeschlossen und der Trommelzähler zurückgesetzt.

## **Verbrauchsmaterial für Brother DCP-9015 CDW Drucker bei FairToner**

Hier bei [FairToner](https://www.fairtoner.de/) können Sie die Trommel für Ihren Brother DCP-9015 CDW Drucker kaufen.

- [Brother DCP-9015 CDW Trommel](https://www.fairtoner.de/trommeln/brother-trommeln/brother-dcp-9015-cdw-trommeln/)
- [Brother DR-241 CL Trommel](https://www.fairtoner.de/oem/brother-dr-241cl-trommeln/)

**FAIRTONER.DE ONLINESHOP / SOFORTHILFE / RATGEBER**

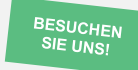

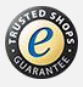